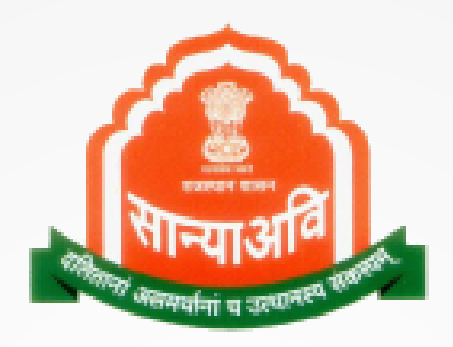

# Social Justice and Empowerment Department

# Ranking Dashboard

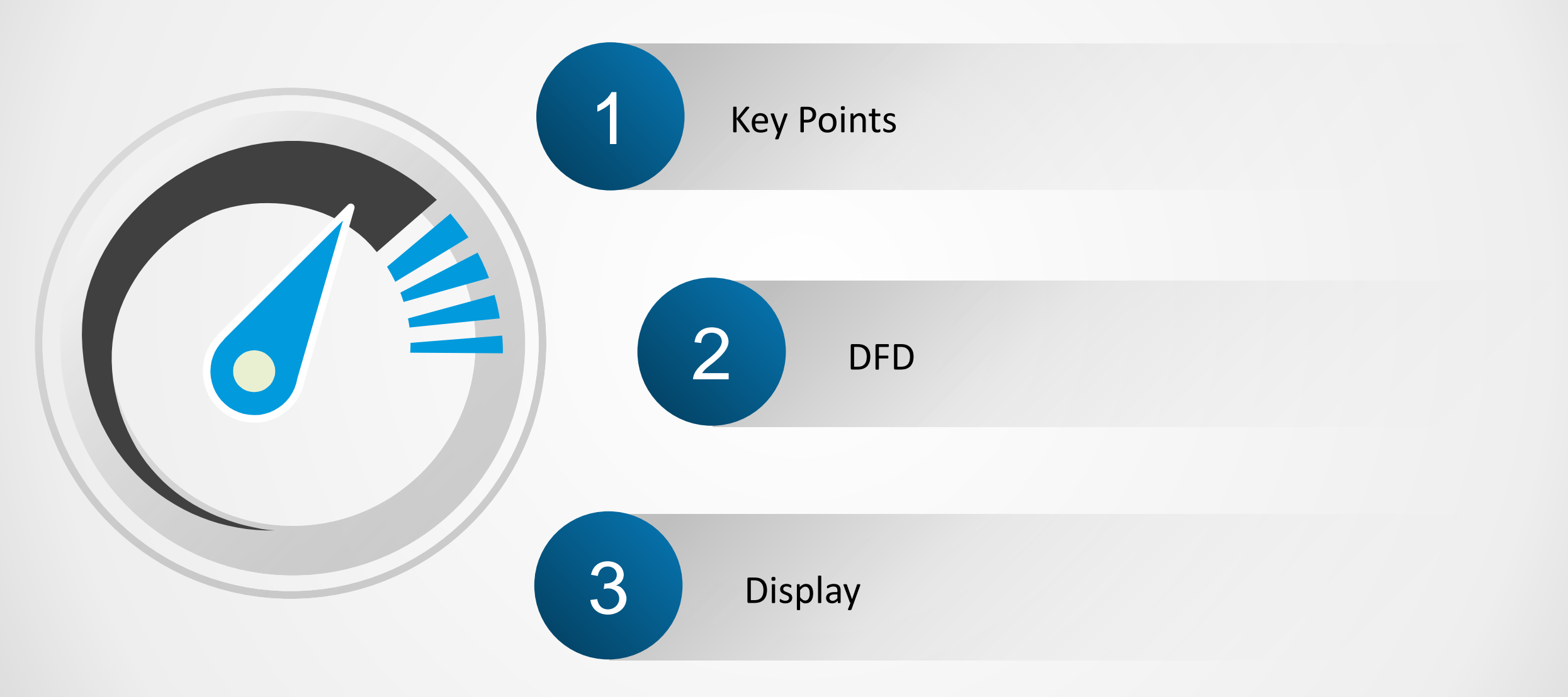

# Key Points

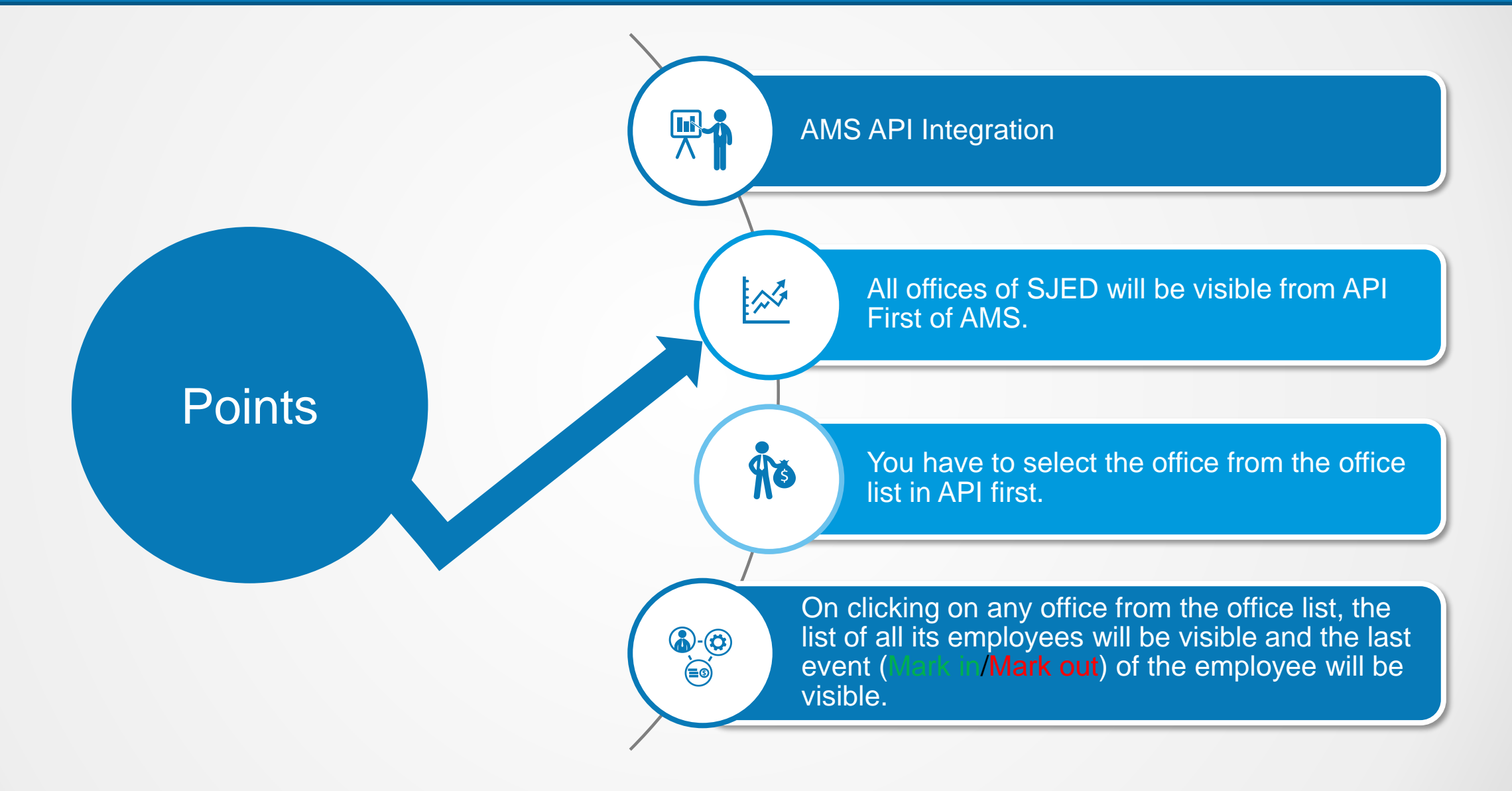

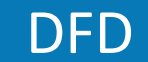

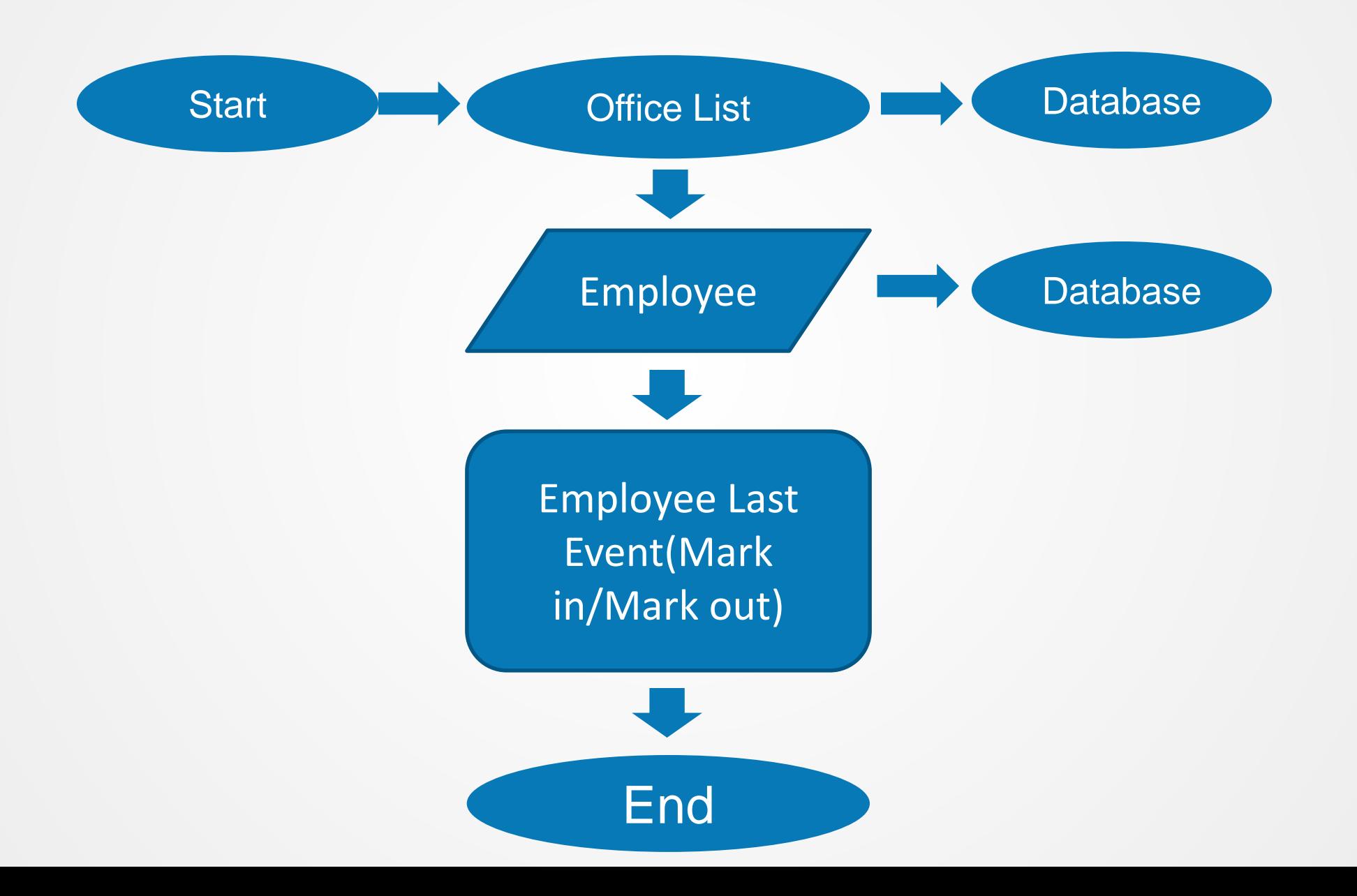

# SJE WebSite

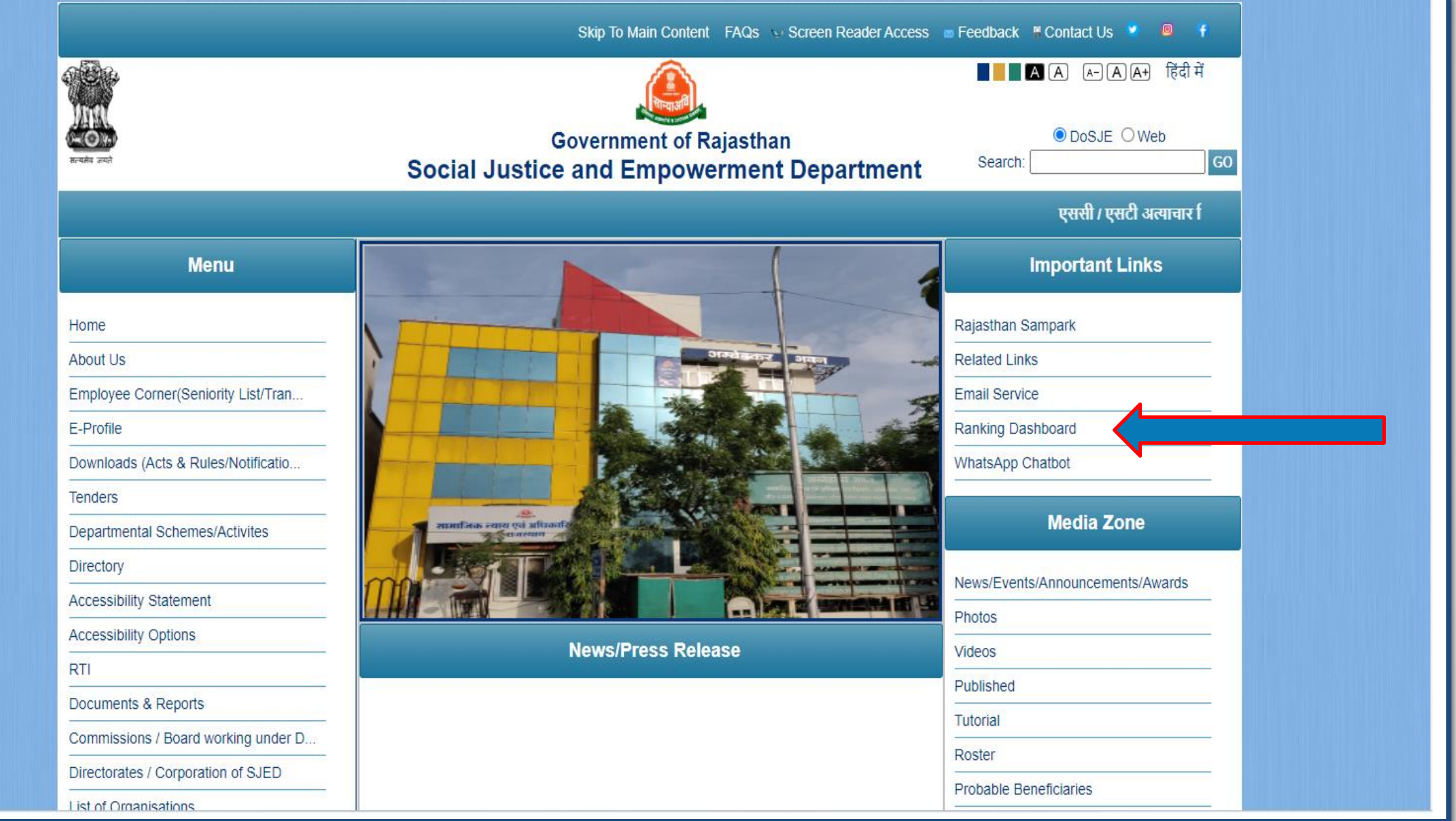

# Setp 1

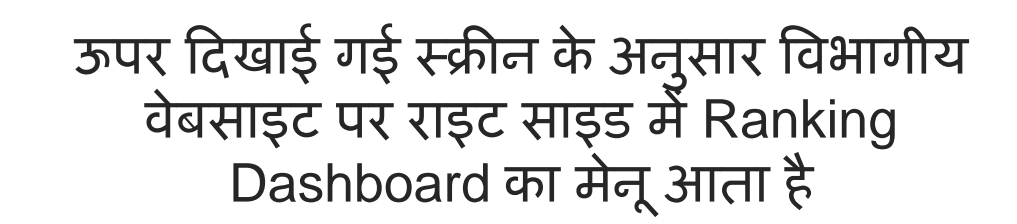

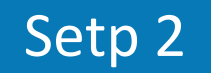

जिस पर क्लिक करने के बाद ranking dashboard portal खुलेगा जिसमें लेफ्ट साइड में SJED Staff Attendance नाम का मेनू है जिस पर क्लिक करने के बाद आगे दिखायी गई स्क्रीन के अनुसार ऑफिस तथा एम्प्लोयी की अटेंडेंस से सर्बांधेत डेटा प्रदर्शित होगा ।

#### SJE Attandance Module

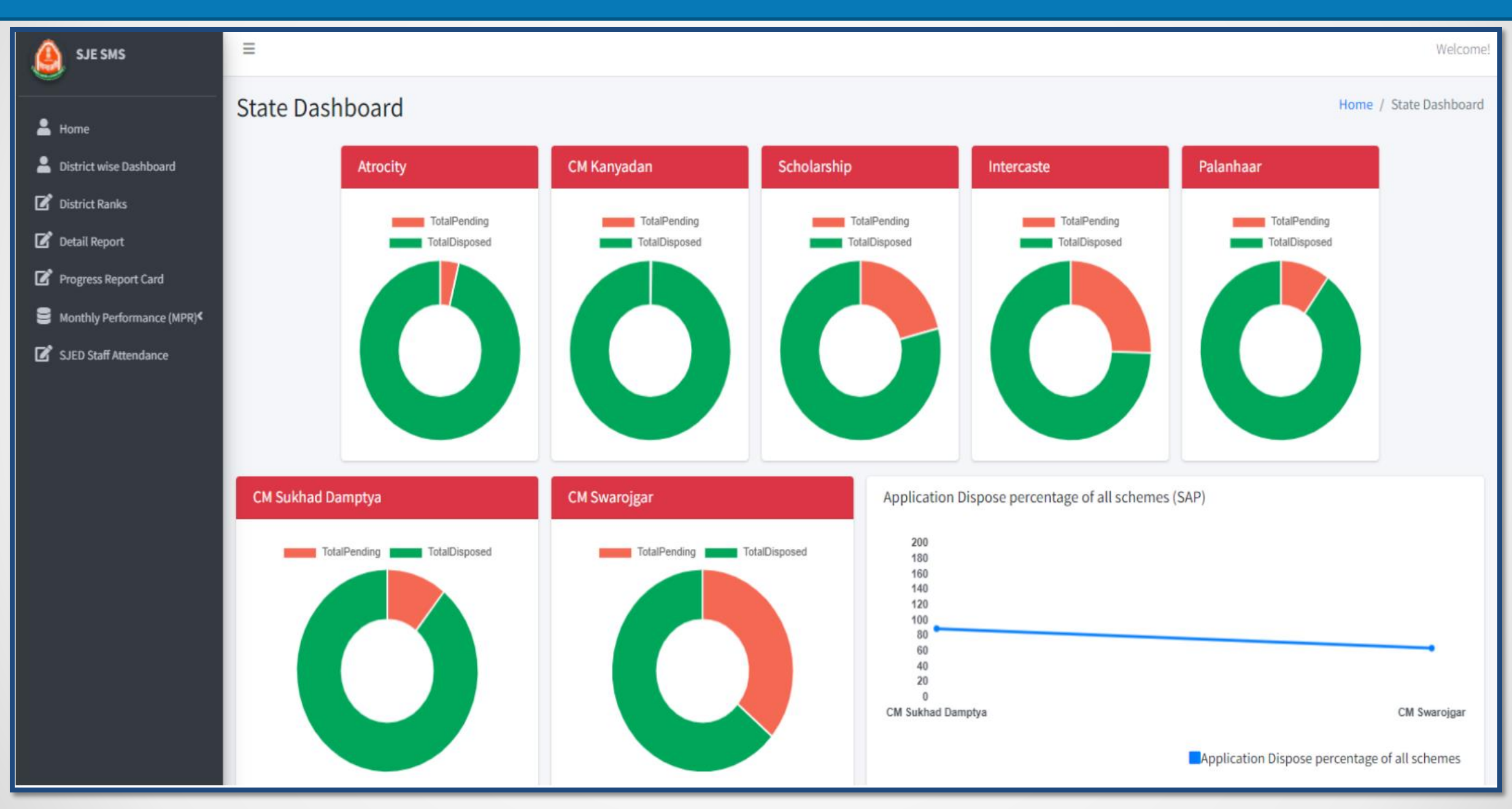

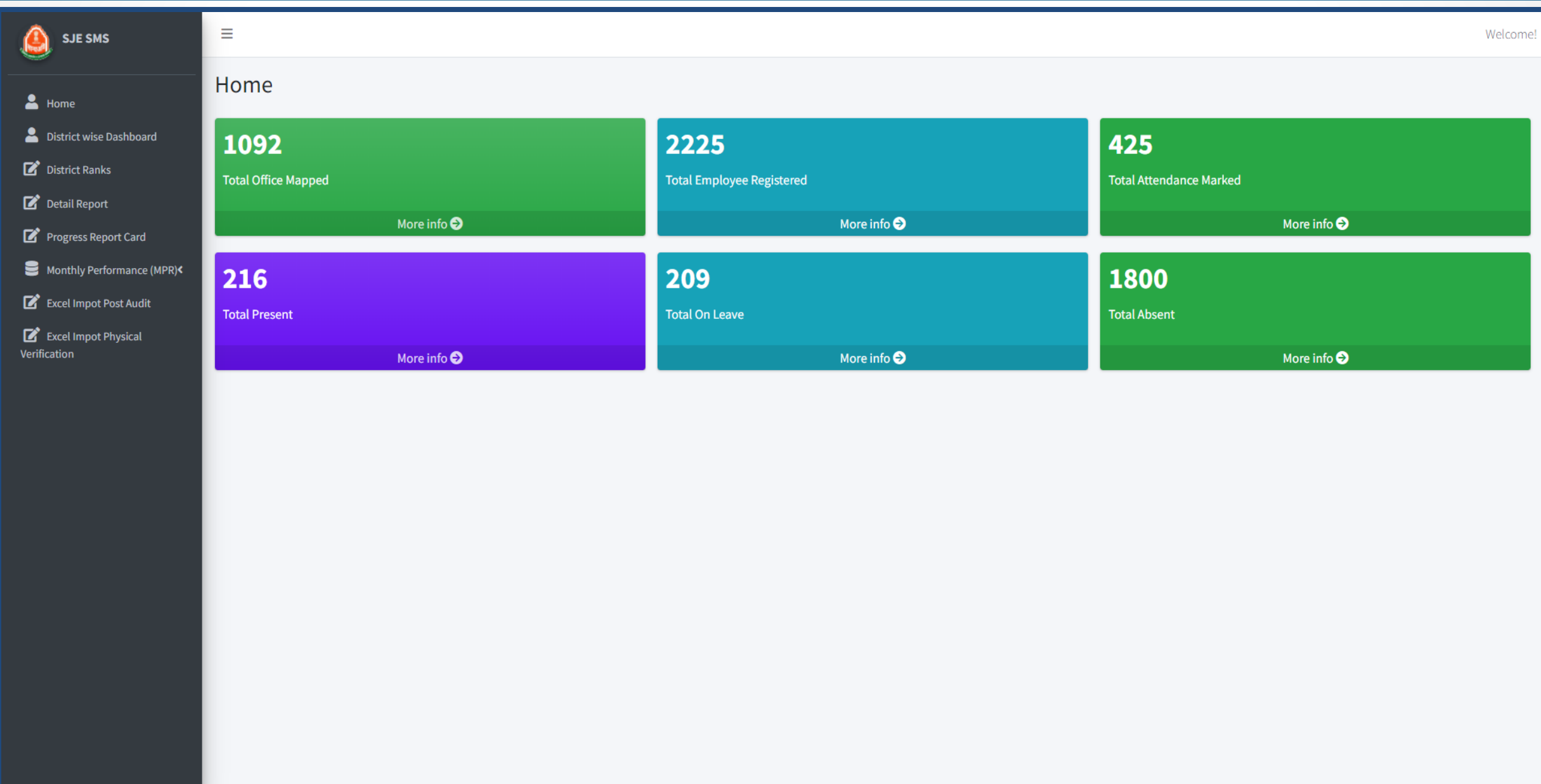

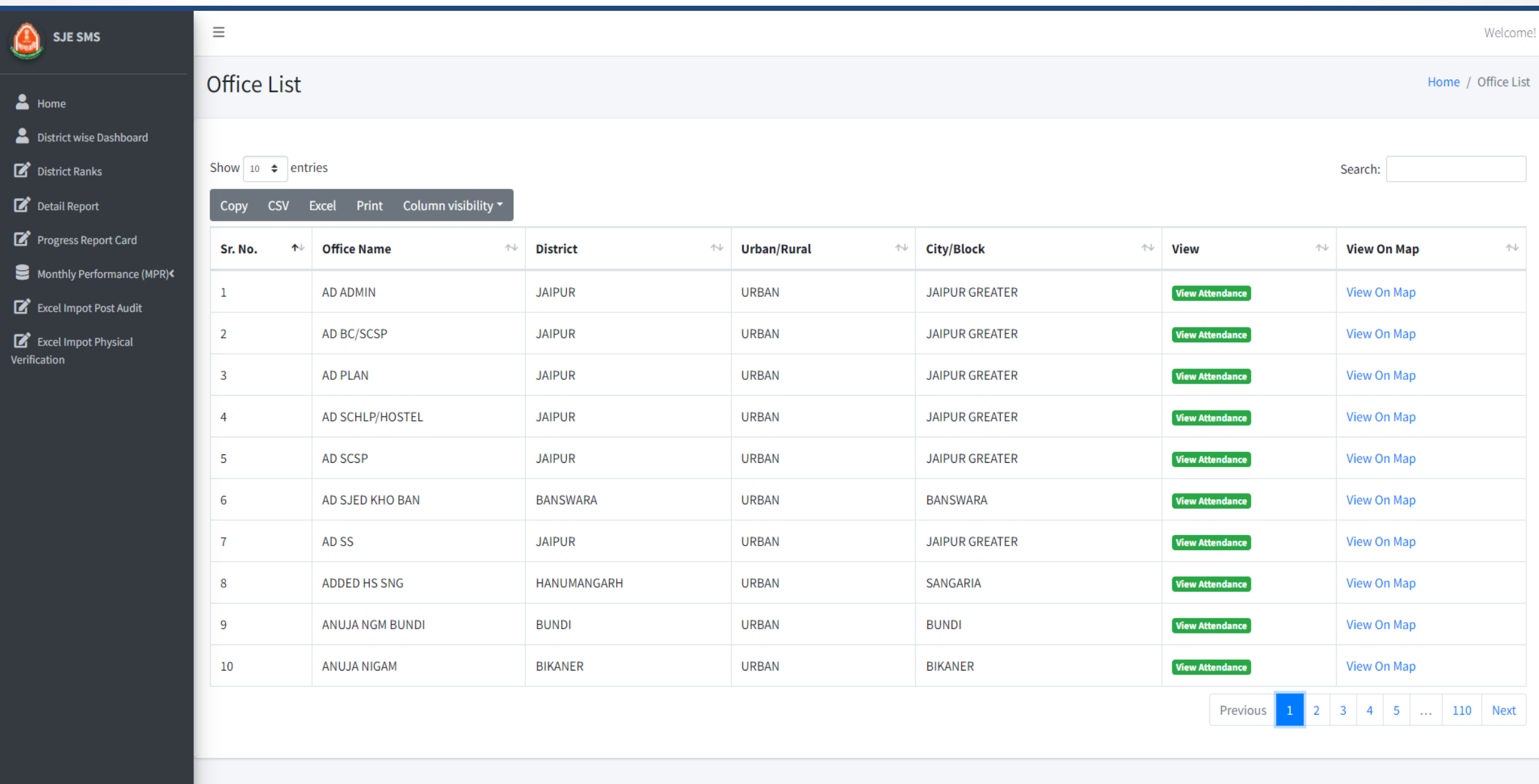

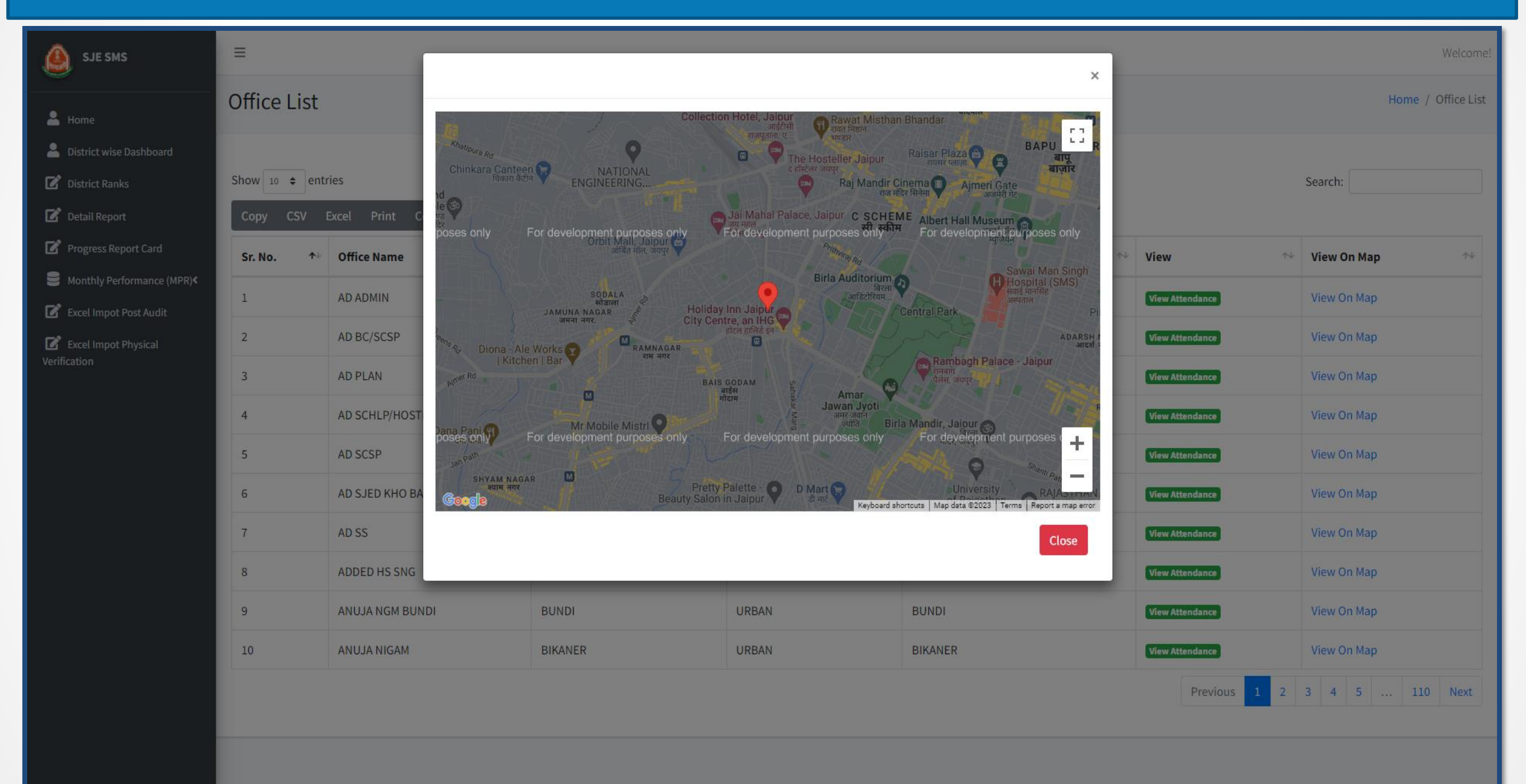

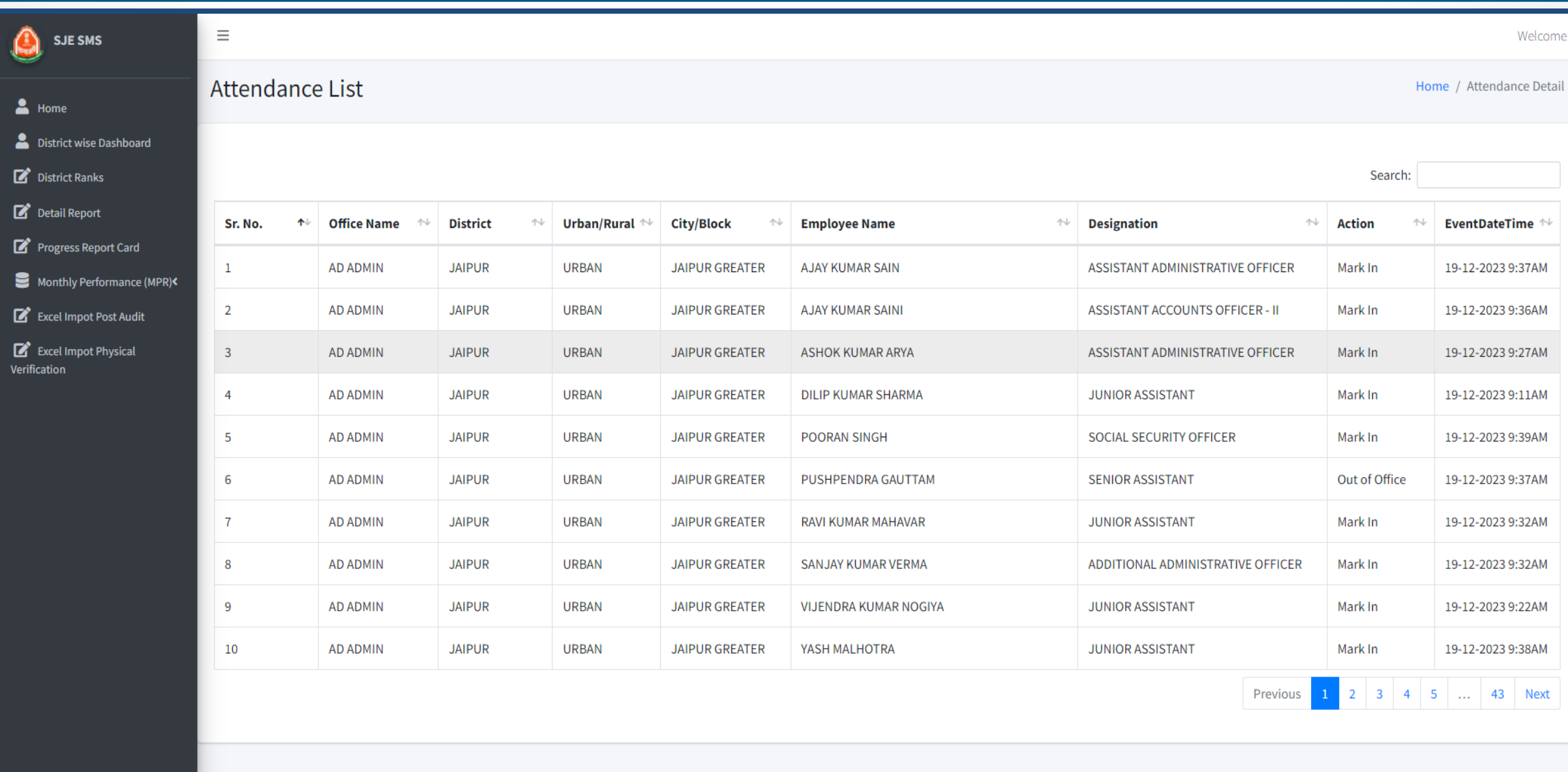

Thanks